# **ATEN**

 $C \in FC$   $\frac{\mathbb{Z}}{2}$ 

© Copyright 2007 ATEN® International Co., Ltd. ATEN and the ATEN logo are trademarks of ATEN International Co., Ltd. All rights reserved. All other trademarks are the property of their respective owners.

This product is RoHS compliant. Manual Part No. PAPE-1285-D00G Printing Date: 09/2007

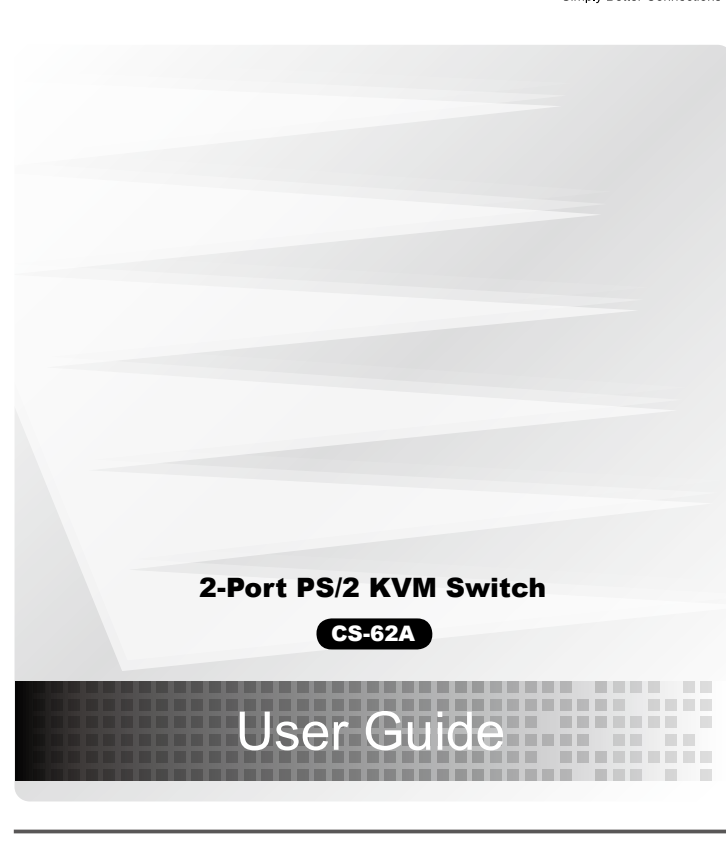

#### CS-62A 2-Port PS/2 KVM Switch User Guide

#### Guide de l'utilisateur du commutateur KVM PS/2 CS-62A à 2 ports

#### CS-62A PS/2-KVM-Switch mit 2 Ports Benutzerhandbuch

1. Port LEDs 2. KVM Cables 3. Speaker Jack 4. Console Ports 5. PS/2 mouse connector 6. PS/2 keyboard connector 7. Speaker Plug 8. Video Connecto

#### Concentrador KVM de tipo PS/2 CS-62A con 2 puertos Manual del usuario

#### **Requisitos**

#### Requirements

Console • A VGA, SVGA, or Multisync monitor capable of the highest resolution that you will be using on any computer in the installation • A PS/2 Mouse • A PS/2 Keyboard

**Computers** The following equipment must be installed on each computer that is to be connected to the system:<br>• A VGA, SVGA or Multisync video port<br>• A 6-pin Mini-DIN (PS/2 style) mouse port<br>• A 6-pin Mini-DIN (PS/2 Style) keyboard po

#### Hardware Review O

#### Installation <sup>B</sup>

#### Important

Sets the Auto Scan interval to n second intervals - where n is a number from  $1 - 4$ . [Left shift] [Right shift] [S] [n]

**Note:** The n stands for the number of seconds that the focus dwells on a port before switching to the other one. Replace the n with a number between 1 and 4 when entering this hotkey combination. (See the table, below.)

1. Before you begin, make sure that the power to all the devices you will be connecting has been turned off. You must unplug the power cords of any computers that have the Keyboard Power On function. Otherwise, the switch will receive power from the computer.

2. To prevent damage to your equipment, make sure that all the devices you will be connecting are properly grounded Installing your new CS-62A involves the following steps:

1. Plug your keyboard, monitor, and mouse into the Console ports on the CS-62A. Each port is labeled with an appropriate icon.

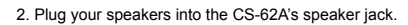

 **Note:** This step is optional 3. Plug the attached KVM cables' keyboard, monitor, mouse, and speaker connectors into their respective ports on the computers you are installing.

After you have finished attaching the cables, turn on the power to the computers. **Note:** The CS-62A's Power On default is to link to the first computer you turn on.

#### **Operation**

Hotkey Port Selection All hotkey port switches begin with tapping the Scroll Lock key twice. [Scroll Lock] [Scroll Lock]

#### Invokes Auto Scan Mode

Starts Auto Scan. Press and release the [Left Shift] key, and then press the [Right Shift] key. [Left Shift] [Right Shift]

#### Scan Interval

#### Scan Interval Table

Les composants suivants doivent être installés sur chaque ordinateur qui sera connecté au système • Une carte vidéo VGA, SVGA ou Multisync • Un port souris mini-DIN à 6 broches (type PS/2) • Un port clavier mini-DIN à 6 broches (type PS/2)

#### Aperçu du matériel O

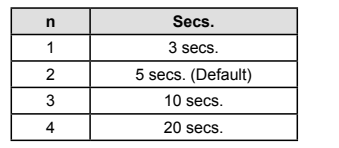

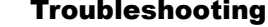

**A** Hardware Review **B B** CS-62A Installation Diagram

2

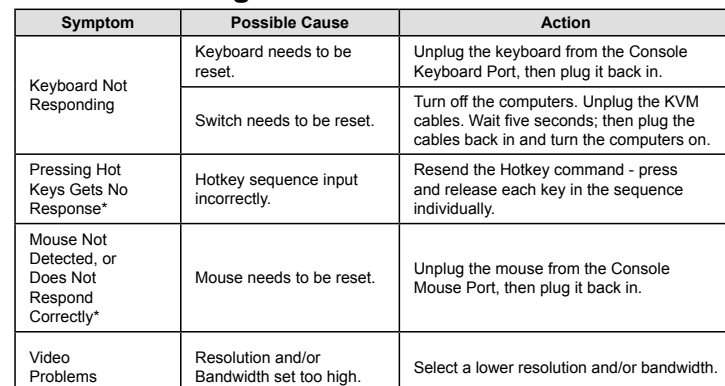

\* Some Notebooks, notably the IBM Thinkpad and Toshiba Tecra, have trouble when their mouse and keyboard ports are used simultaneously. To avoid this, only connect the mouse port or the keyboard port. If you connect the mouse port, you will need to use the notebook's keyboard when the notebook becomes the active computer.

#### fications

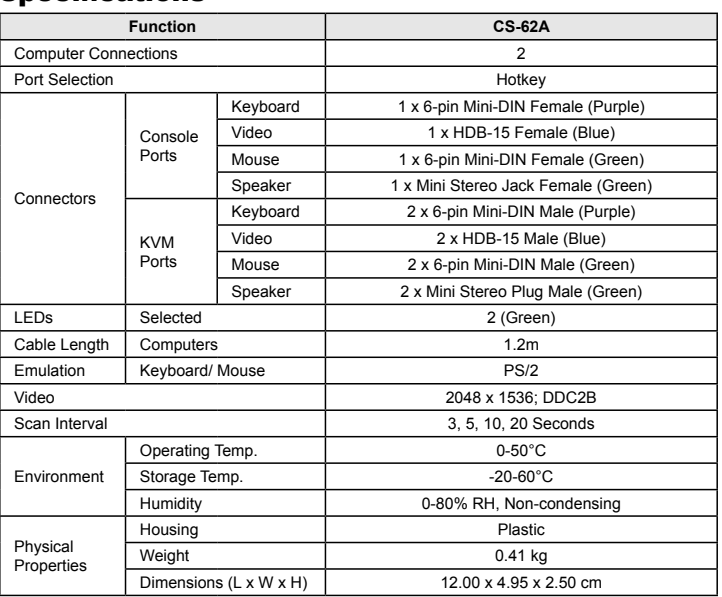

 $\Box$ 

www.aten.com

www.aten.com

www.aten.com

Package Contents

1 CS-62A PS/2 KVM Switch with Attached Cables

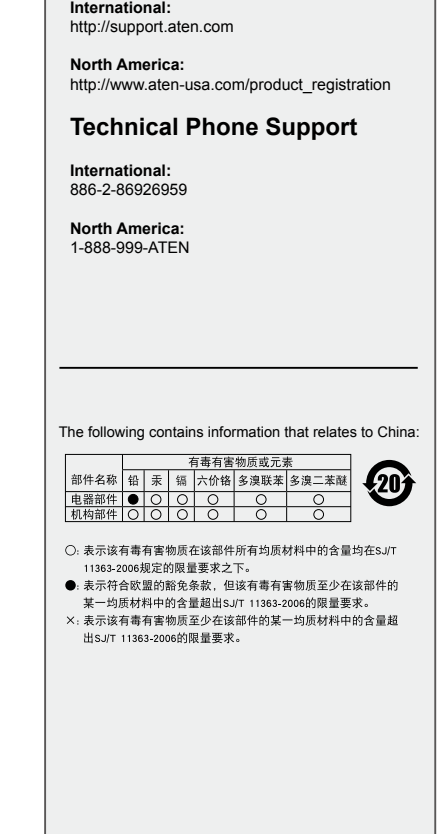

**Online Registration**

#### Configuration minimale

Console • Un moniteur VGA, SVGA ou Multisync prenant en charge la plus élevée des résolutions utilisées sur les ordinateurs de l'installation • Une souris PS/2

#### **Ordinateurs**

• Un clavier PS/2

1. Voyants des ports 2. Câbles KVM 3. Prise (femelle) de haut-parleurs 4. Ports de console 5. Connecteur de souris PS/2 6. Connecteur de clavier PS/2 7. Prise (mâle) de haut-parleurs 8. Prise vidéo

## Installation <sup>B</sup>

#### Important

1. Avant de commencer, vérifiez que tous les périphériques à connecter ont été éteints. Vous devez débrancher les câbles d'alimentation des ordinateurs disposant de la fonction de mise sous tension à partir du clavier. Sinon, le commutateur sera alimenté par l'ordinateur. 2. Pour éviter d'endommager votre appareil, assurez-vous que tous les périphériques connectés sont

> Inicia la conmutación automática. Pulse la tecla [Left Shift] y suéltela, y pulse [Right Shift] . [Left Shift] [Right Shift]

correctement mis à la terre.

Pour installer votre nouveau CS-62A, suivez ces étapes : 1. Branchez votre clavier, votre écran et votre souris dans les ports de console du CS-62A. La fonction de chaque port est indiquée par un pictogramme.

#### 2. Branchez vos haut-parleurs dans la prise de haut-parleurs du CS-62A. **Remarque :** Cette étape est facultative.

3. Branchez les connecteurs clavier, écran, souris et haut-parleurs des câbles KVM liés dans leurs ports respectifs sur les ordinateurs avec lesquels vous utiliserez KVM.

Une fois les câbles branchés, allumez les ordinateurs. **Remarque :** Dans sa configuration de démarrage (par défaut), le CS-62A établit une liaison avec le premier ordinateur que vous allumez.

#### Fonctionnement

Sélection de ports à l'aide de raccourcis clavier Pour sélectionner un port à l'aide de raccourcis clavier, vous devez dans un premier temps appuyer deux fois sur la touche Arrêt défil. [Scroll Lock] [Scroll Lock]

Invoque le mode Recherche automatique Démarre la recherche automatique. Appuyez sur la touche [Left Shift], et appuyez sur [Right Shift]

## [Left Shift] [Right Shift]

#### Intervalle de recherche

Définit l'intervalle de recherche automatique sur n secondes, où n est un nombre compris entre 1 et 4. [Left shift] [Right shift] [S] [n]

• Ein VGA-, SVGA- oder Multisync-Monitor, der in der Lage ist, die höchste Auflösung darzustellen, die Sie auf einem der zu installierenden Computer verwenden möchten • Eine PS/2-Maus • Eine PS/2-Tastatu

**Remarque :** la lettre n représente l'intervalle de temps (en secondes) avant le passage d'un port à l'autre. Remplacez la lettre n par un chiffre compris entre 1 et 4 lorsque vous appuyez sur une combinaison de touches de raccourci (voir le tableau ci-dessous).

#### Tableau des intervalles de recherche

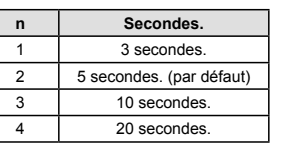

# Dépannage

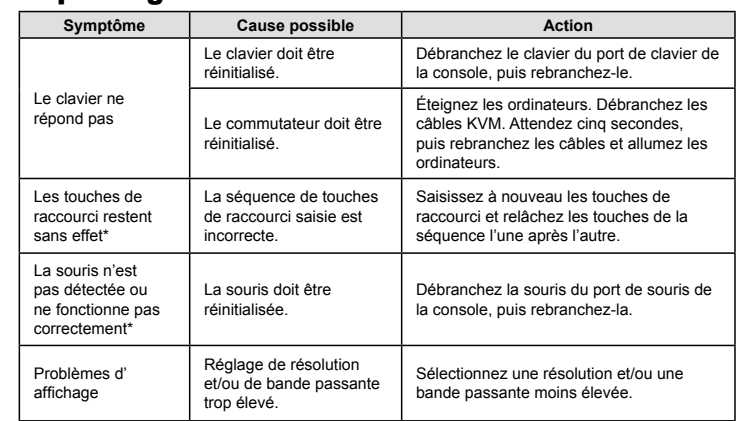

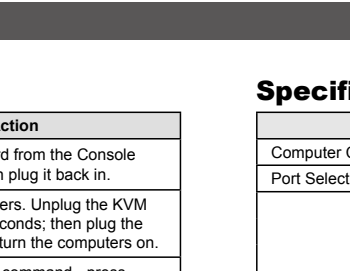

Tastatur funktioniert nicht

Hotkey-Tasten funktionieren nicht\*

\* Certains ordinateurs portables, notamment l'IBM Thinkpad et le Toshiba Tecra, rencontrent des difficultés lorsque leurs ports souris et clavier sont utilisés simultanément. Pour éviter cela, ne branchez que le port souris ou le port clavier. Si vous branchez le port souris, vous devrez utiliser le clavier de l'ordinateur portable lorsque l'ordinateur portable devient l'ordinateur actif.

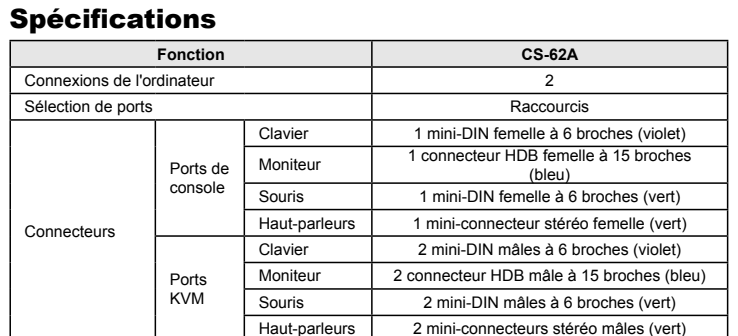

Am M 2

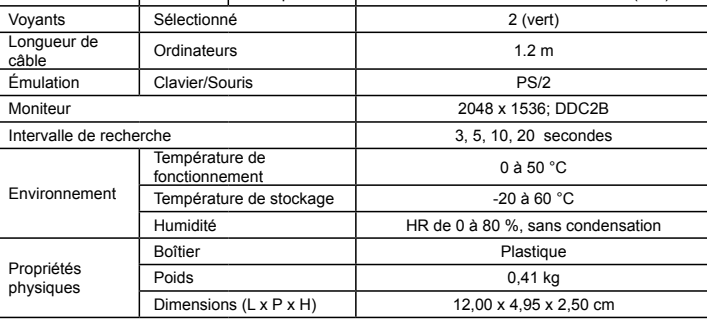

#### Consola

• Un monitor VGA, SVGA o Multisync capaz de representar la resolución más elevada que vaya a usar con cualquiera de los ordenadores a instalar • Un ratón PS/2 • Un teclado PS/2

#### Ordenadores

En cada ordenador que vaya a conectar al sistema se tienen que instalar los siguientes componentes: • Una tarjeta gráfica VGA, SVGA o Multisync • Un puerto Mini-DIN de 6 patillas (PS/2) para ratón • Un puerto Mini-DIN de 6 patillas (PS/2) para teclado

#### Presentación del hardware O

1. Indicadores LED de los puertos 2. Cables KVM 3. Salida para altavoces 4. Puertos de consola 5. Conector PS/2 para ratón 6. Conector PS/2 para teclado 7. Conector para altavoces 8. Conector gráfico

#### Instalación B

#### Importante

1. Antes de empezar, apague todos los dispositivos que vaya a conectar. Si alguno de los ordenadores utiliza la función de Encender a través del teclado, tendrá que desconectar su cable de alimentación. En caso contrario, el concentrador recibirá la electricidad a través del ordenador. 2. Para evitar daños en los dispositivos, verifique que estén conectados a tierra correctamente.

La instalación del CS-62A incluye los pasos siguientes:

#### 1. Conecte el teclado, el ratón y el monitor a los puertos de consola del CS-62A. Cada puerto viene marcado con un icono identificativo.

2. Conecte los altavoces a la salida para altavoces del CS-62A. **Nota:** Este paso es opcional.

3. Conecte los conectores del teclado, monitor, ratón y altavoces de los cables KVM moldeados a los puertos correspondientes de cada uno de los ordenadores que quiera instalar.

Una vez conectados los cables, podrá encender los ordenadores. **Nota:** Por defecto, el CS-62A establece la conexión con el primer ordenador encendido.

#### Funcionamiento

Selección de puertos mediante teclas de acceso directo

Para seleccionar un puerto mediante teclas de acceso directo, primero debe pulsar dos veces la tecla Bloq Despl. [Scroll Lock] [Scroll Lock]

#### Activa el modo de conmutación automática

#### Intervalo de conmutación

Establece el intervalo de búsqueda automática en n segundos, siendo n un número entre 1 y 4. [Left shift] [Right shift] [S] [n]

**Nota:** la letra n representa el intervalo de tiempo (en segundos) que transcurre antes de pasar de un puerto a otro. Sustituya la letra n por un número entre 1 y 4 al teclear la combinación de teclas de acceso directo (véase la tabla siguiente).

#### Tabla de intervalos de conmutación

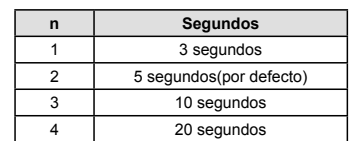

#### Resolución de problemas

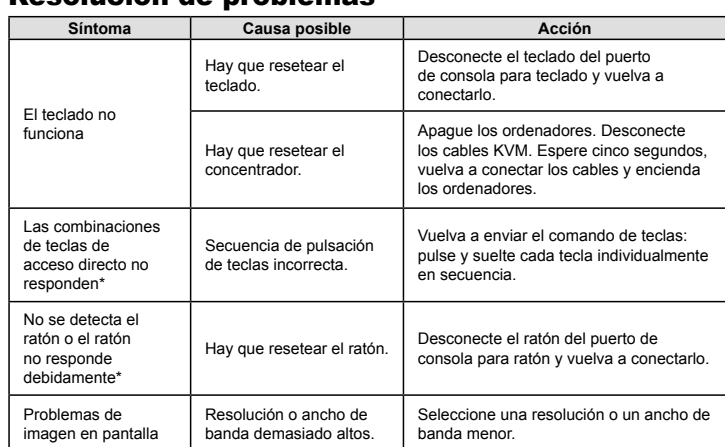

\* Algunos ordenadores portátiles como el IBM Thinkpad y el Toshiba Tecra tienen problemas cuando sus puertos de teclado y ratón se utilizan en paralelo. Para evitarlo, conecte solamente el puerto del ratón o el del teclado. Si conecta el puerto para ratón, tendrá que emplear el teclado integrado del

portátil una vez que éste pasa ser el ordenador activo.

#### Especificaciones

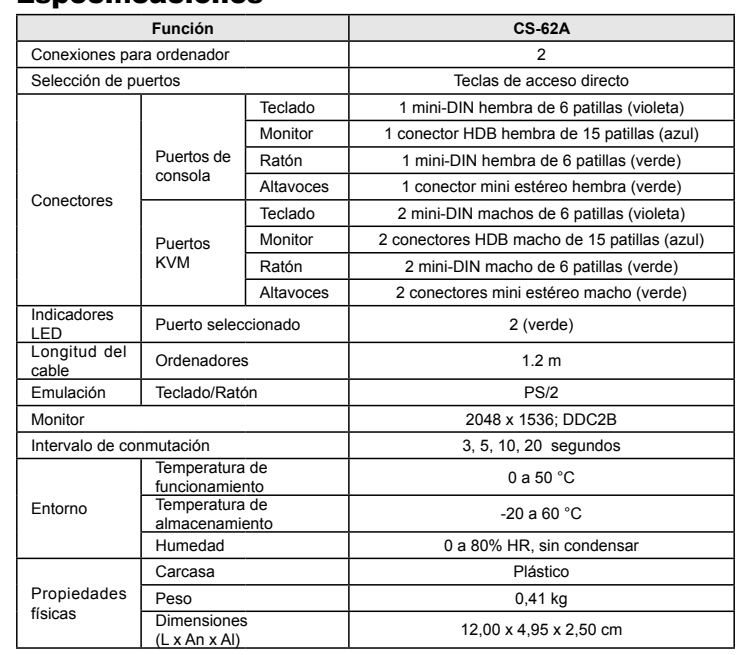

#### Voraussetzungen

#### Konsole

#### Computer

Auf den Computern, die mit dem System verbunden werden sollen, muss mindestens Folgendes installiert sein: • Eine VGA-, SVGA- oder Multisync-Grafikkarte • Ein 6-poliger Mini-DIN-Mausport (PS/2) • Ein 6-poliger Mini-DIN-Tastaturport (PS/2)

#### Hardwareübersicht ©

1. Port-LEDs 2. KVM-Kabel 3. Lautsprecherbuchse 4. Konsolports 5. PS/2-Mausanschluss 6. PS/2-Tastaturanschluss 7. Lautsprecherstecker 8. Stecker für Grafiksignal

#### Installation B

#### Wichtig

1. Schalten Sie vor der Installation alle anzuschließenden Geräte aus. Bei Computern, die sich über die Tastatur einschalten lassen, müssen Sie den Netzstecker ziehen. Anderenfalls wird der Switch vom Computer gespeist. 2. Um eine Beschädigung Ihrer Geräte zu vermeiden, müssen alle angeschlossenen Geräte

 ordnungsgemäß geerdet sein. Zur Installation des CS-62A müssen Sie die folgenden Schritte durchführen:

1. Verbinden Sie Tastatur, Maus und Monitor mit den Konsolports des CS-62A. Jede Buchse ist durch ein entsprechendes Symbol gekennzeichnet.

2. Verbinden Sie die Lautsprecher mit der dafür vorgesehenen Buchse am CS-62A.

**Hinweis:** Dieser Schritt ist optional.

3. Verbinden Sie die am Gerät angebrachten KVM-Kabel für Tastatur, Monitor, Maus und Lautsprecher mit den entsprechenden Ports der zu installierenden Computer.

Nach dem Anschließen der Kabel können Sie die Computer einschalten. **Hinweis:** Standardmäßig schaltet der CS-62A auf den ersten Computer um, der eingeschaltet wird.

Die Portumschaltung per Hotkey erfolgt grundsätzlich durch doppeltes Betätigen der Taste "Rollen"

Bedienung Portauswahl per Hotkey

[Scroll Lock] [Scroll Lock]

Startet den Autoscan-Modus

Startet die automatische Umschaltung. Drücken Sie die Taste [Left Shift], und drücken Sie [Right

Shift].

[Left Shift] [Right Shift] Umschaltintervall

Setzt das Intervall für den Autoscan-Modus auf n Sekunden, wobei n für eine Zahl zwischen 1 und 4

steht. [Left shift] [Right shift] [S] [n]

**Hinweis:** Dabei steht n für die Wartezeit in Sekunden, bis auf den anderen Port umgeschaltet wird.. Ersetzen Sie n durch ein Zahl zwischen 1 und 4, wenn Sie diese Hotkey-

Tastenkombination verwenden. (Siehe die folgende Tabelle.)

Tabelle Umschaltintervall **n Sekunden** 1 *3* Sekunden 2 | 5 Sekunden. (Standard) 3 10 Sekunden 4 20 Sekunden

Problemlösung

**Symptom Mögliche Ursache Maßnahme**

Tastatur muss zurückgesetzt werden.

Trennen Sie die Tastatur vom Tastatur-Konsolport, und schließen Sie sie erneut

an.

Switch muss zurückgesetzt werden. Schalten Sie die Computer aus. Ziehen Sie die KVM-Kabel vom Gerät ab. Warten Sie fünf Sekunden, schließen Sie die Kabel wieder an, und schalten Sie die Computer

ein.

Falsche Tastenkombination gedrückt.

Versuchen Sie es erneut: drücken Sie die Tasten einzeln in der angegebenen

Reihenfolge.

Maus nicht erkannt oder funktioniert nicht richtig\*

Maus muss zurückgesetzt

werden.

Trennen Sie die Maus vom Maus-Konsolport, und schließen Sie sie erneut

an.

Anzeigeprobleme Auflösung bzw. Bandbreite zu hoch.

Wählen Sie eine kleinere Auflösung bzw.

Bandbreite.

\* Einige Notebook-Computer, insbesondere der IBM Thinkpad und Toshiba Tecra haben bei der gleichzeitigen Benutzung von Maus und Tastatur Probleme. Um dies zu vermeiden, schließen Sie entweder nur die Tastatur oder nur die Maus an. Wenn Sie die Maus anschließen, müssen Sie die eingebaute Tastatur des Notebooks verwenden, sobald das Notebook als aktiver Computer

ausgewählt wird.

## Technische Daten

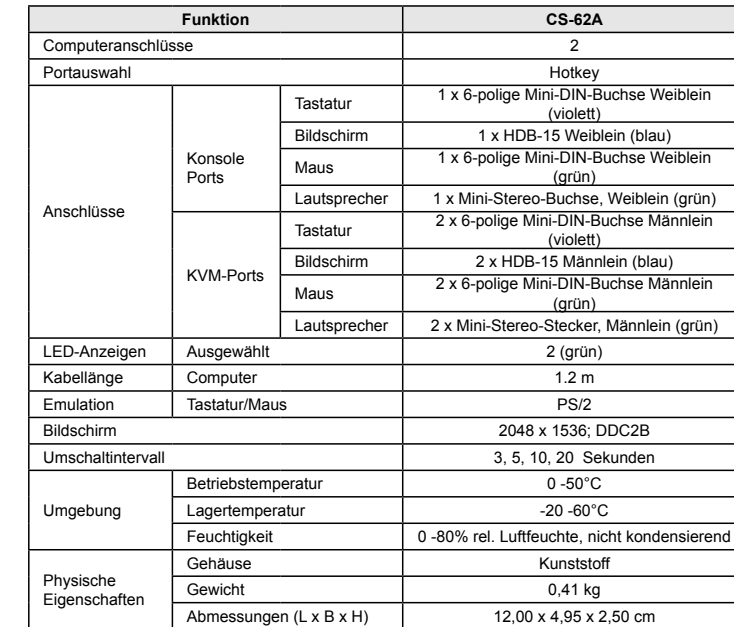

#### www.aten.com

1

 $\mathscr{O}\mathscr{O}$ lithe

 $\boldsymbol{O}$ 

2

MO III I

0

User Guid

5

6

7

8

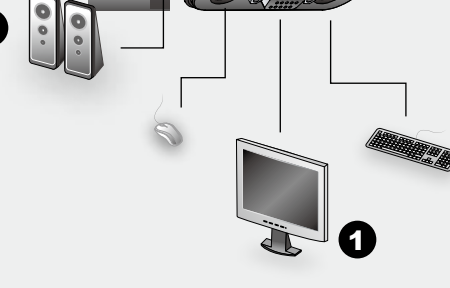

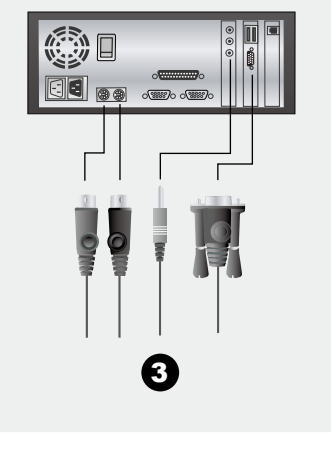

#### CS-62A 2ポートPS/2 KVMスイッチ ユーザーガイド

#### CS-62A 2埠PS/2 KVM切換器使用者指南

#### CS-62A 2-Port PS/2 KVM Switch – guida per l'utente

www.aten.com

#### • Una tastiera PS/2 **Computer**

www.aten.com

#### www.aten.com サポートお問合せ窓口:03-5323-7178

#### www.aten.com 技術服務專線:02-8692-6959

#### Requisiti

Console • Un monitor VGA, SVGA o Multisync, con la più alta risoluzione fra quelle utilizzate dai computer collegati • Un mouse PS/2

Su ogni computer da collegare al sistema deve essere installato il seguente equipaggiamento: • una scheda video VGA, SVGA o Multisync • Una porta per il mouse a 6 pin mini-DIN (PS/2) • Una porta per la tastiera a 6 pin mini-DIN (PS/2)

#### Hardware **Q**

1. Prima di iniziare, accertarsi che tutti i dispositivi che si desidera collegare siano spenti. Staccare la spina di ogni computer dotato della funzione Keyboard Power On. In caso contrario, lo switch r iceverà corrente dal computer.

1. LED della porta 2. Cavi del KVM 3. Spinotto dell'altoparlante 4. Porte di collegamento alla console 5. Connettore PS/2 del mouse 6. Connettore PS/2 della tastiera 7. Spina dell'altoparlante 8. Connettore video

#### Installazione B

#### Importante!

2. Per evitare danni ai dispositivi, accertarsi che tutte le apparecchiature da collegare siano dotate di appropriata messa a terra.

#### Tabella degli intervalli di scansione **n n Sec.**

1. Collegare la tastiera, il monitor e il mouse alle porte di selezione della console del CS-62A. Ogni

porta è contrassegnata da un'icona identificativa. 2. Collegare gli altoparlanti alla presa relativa sul CS-62A.

**Nota:** Questa operazione è opzionale.

3. Inserire i connettori dei cavi KVM per tastiera, monitor, mouse e altoparlanti nelle rispettive porte

sui computer che si sta installando.

Una volta effettuati tutti questi collegamenti, accendere i computer. **Nota:** Il Power On predefinito del CS-62A è di collegarsi al primo computer che viene acceso.

Funzionamento

Selezione delle porte tramite tasto di scelta rapida

Tutti gli interruttori delle porte a scelta rapida vengono attivati toccando il tasto di blocco di scorrimento

[Scroll Lock] [Scroll Lock]

Richiama la modalità Scansione automatica

Avvia la scansione automatica. Premere e rilasciare il tasto [Left Shift], e quindi premere [Right Shift] .

[Left Shift] [Right Shift] Intervallo di scansione

due volte

控制端 • VGA, SVGA, MultiSync

- VGA SVGA Multisync 6-pin Mini-DIN (PS/2
- $\cdot$  6-pin Mini-DIN (PS/2)

#### 硬件检视 ⊙

Imposta l'intervallo di scansione automatica a n secondi, dove n è un numero compreso tra 1 e 4. [Left shift] [Right shift] [S] [n] **Nota:** Il valore n rappresenta il numero di secondi di attenzione su una porta prima di passare alla successiva. Sostituire n con un numero tra 1 e 4 quando si inserisce la combinazione di tasti di

重要 1.

#### 1. CS-62A 2. CS-62A 注意:

热键连接埠选择 [Scroll Lock] [Scroll Lock] [Scroll Lock]

#### 激活自动扫描模式

#### : n 1 4 ( )

scelta rapida . (Vedere la tabella sotto.)

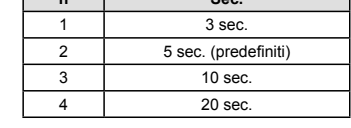

#### Individuazione e risoluzione dei problemi

控制端 • 一組 VGA, SVGA, 或MultiSync的顯示器,該顯示器可支援安裝架構下任何電腦使用的最 高解析度 • 一組PS/2滑鼠 • 一組PS/2鍵盤

重要 1. 於開始安裝前,請確認您將連結的所有設備之電源皆已經關閉,並拔掉任何一台具有鍵盤開<br>- 啓功能之電腦的電源線,否則切換器將從該電腦接收到電源。<br>2. 避冤損害您的設備,請確認所有欲連接的裝置皆已經適當地接地。

於完成線材接續後,請開啟電腦的電源。 注意:於CS-62A啓動後,其預設連接到第一台開啓電源的電腦。

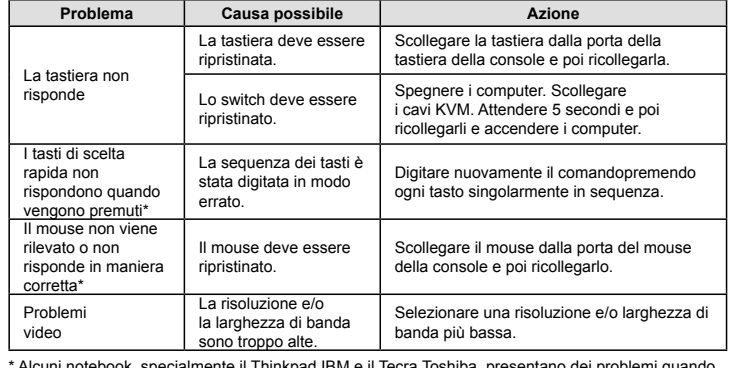

注意: 此n為秒數的號碼,為切換後停留於該埠的時間,於輸入熱鍵組合時,n可以為1到4(請參 閱下表)。

#### 掃瞄區間表 n | 秒 1 | 3 秒. 2 5 秒 (預設値)

3 10 秒 4 20 秒

螢幕問題 解析度或頻寬設定太

\* Alcuni notebook, specialmente il Thinkpad IBM e il Tecra Toshiba, presentano dei problemi quando le loro porte di tastiera e mouse vengono utilizzate contemporaneamente. Per evitare ciò, collegare solo una delle due porte. Se si collega la porta del mouse, quando il notebook diventa il compute attivo sarà necessario utilizzare la sua tastiera.

- 1. コンソールとして使用するキーボード、マウス、モニタをCS-62Aのコンソールコネクタに
- 接続してください。 それぞれのコネクタには接続するデバイスがアイコン表示されています。 2. リモートで使用するスピーカーのオーディオプラグをCS-62Aのオーディオポートに接続して 下さい。<br>**注意:** スピーカーを使用しない場合は、こちらのステップを省略してください。

#### Specifiche

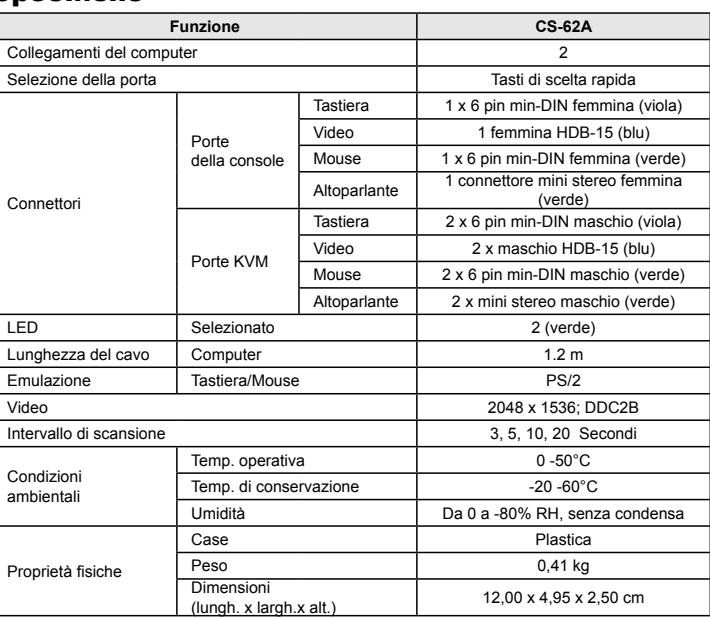

• PS/2 • PS/2

#### 电脑

:

컴퓨터의 전원을 연결하십시오.<br>**주의:** 스위치 연결의 초기값은 전원이 연결된 최초 컴퓨터로 되어 있습니다.

1. LED 2. KVM

3.

4. 5. PS/2 6. PS/2 7.

## 硬件安装 **O**

8.

#### 2.

CS-62A :

3. KVM

#### 注意: CS-62A

## 操作方式

CS-62A 2포트 PS/2 KVM 스위치 사용자 가이드 아이콘으로 구분되어 있습니다.

. [Left Shift] , [Right Shift] . [Left Shift] [Right Shift]

#### 扫描区间

n n 1-4 [Left shift] [Right shift] [S] [n]

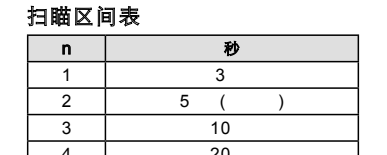

#### 疑难排除

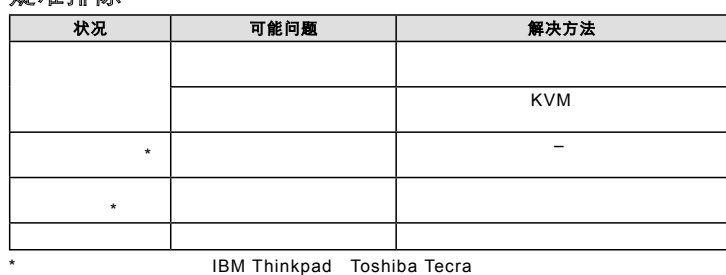

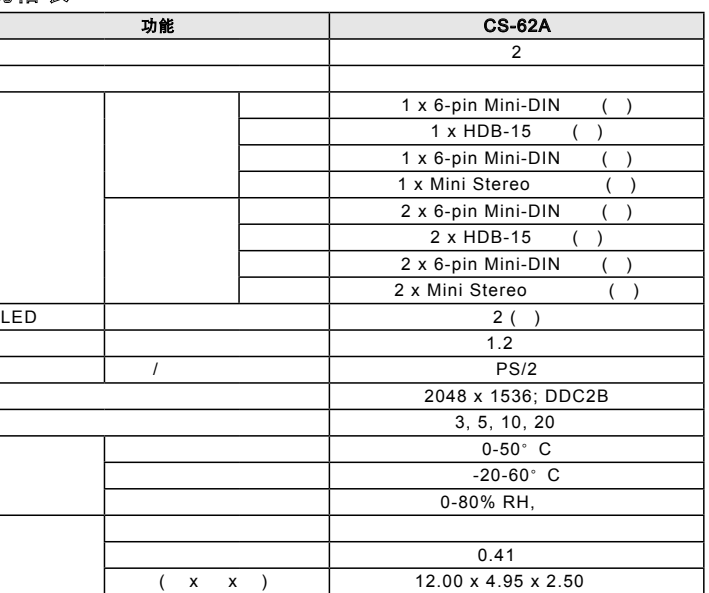

#### 系統需求

#### 電腦

以下配備必須安裝於欲連接的各台電腦上: • 一組VGA、SVGA或Multisync視訊連接埠 • 一組6-pin Mini-DIN (PS/2介面)滑鼠連接埠 • 一組6-pin Mini-DIN (PS/2介面)鍵盤連接埠

#### 硬體檢視 ❹

1. 連接埠LED指示燈 2. KVM線材 3. 喇叭插孔 4. 控制端連接埠 5. PS/2滑鼠連接頭 6. PS/2 鍵盤連接頭

7. 喇叭連接頭

#### 8. 螢幕連接頭

## 硬體安裝 <sup>O</sup>

The following contains information that relates to China: │<br>│部件名称│ 铅│ 汞│ 镉 │六价铬│ 多溴联苯│ 多溴二苯醚<br>│部件名称│ 铅│ 汞│ 镉 │六价铬│ 多溴联苯│ 多溴二苯醚 4 

〇: 表示该有毒有害物质在该部件所有均质材料中的含量均在SJ/T 11363-2006规定的限量要求之下。<br>●: 表示符合欧盟的豁免条款,但该有毒有害物质至少在该部件的 ●: ネハ\*ロ& ※国防制定法制度 は、国家国家の服主ツモ(※即作用)<br>某一均质材料中的含量超出SJ/T 11363-2006的限量要求。<br>×: 表示该有毒有害物质至少在该部件的某一均质材料中的含量超<br>出SJ/T 11363-2006的限量要求。

#### www.aten.co

安裝CS-62A包含以下幾個步驟:

#### 1. 將您的鍵盤、滑鼠及螢幕連接至CS-62A上的控制端連接埠。各連接埠皆標有圖示以指示 之。 2. 將您的喇叭插至CS-62A上的喇叭插孔。

注意:此步驟為選擇性 3. 將切換器上所連接之KVM線材的鍵盤、螢幕、滑鼠及喇叭連接頭插至您欲安裝電腦上相對應 的連接埠。

#### 操作方式

熱鍵連接埠選擇 所有熱鍵執行,皆須先按下[Scroll Lock]兩次 [Scroll Lock] [Scroll Lock]

**啓動自動掃描(Auto Scan)模式**<br>啓動自動掃描模式. 按下 [Left Shift] 鍵後放掉, 並按下[Right Shift]鍵.<br>[Left Shift] [Right Shift]

#### 掃描區間

- m : — — — —<br>將自動掃描系統間隔設定爲 n 秒一n爲從1-4的數値 [Left shift] [Right shift] [S] [n]

#### 疑難排除 狀況 可能問題 解決方法 鍵盤無反應 鍵盤需要重置。 從控制端連接埠拔下鍵盤,再將其重新插<br> 入。 切換器需要重置。 關閉電腦,拔下KVM連接線,然後再將連接<br> 線重新插入後,啓動電腦。 按下熱鍵無反應 热鍵輸入順序錯誤。 重新輸入熱鍵指令 – 依順序按下並放掉每個 鍵。 滑鼠無法被偵測<br>到或無反應\* 滑鼠需要重置。 初期 從控制端連接埠拔下滑鼠,再將其重新插 入。

部分筆記型電腦,特別是IBM Thinkpad及Toshiba Tecra,於同時使用鍵盤和滑鼠連接埠 時,將會產生問題。為避免此狀況,您可只連接滑鼠或鍵盤連接車。如果您連接滑鼠連接埠,<br>當筆記型電腦亦為切換器所連接的電腦時,您將必須使用筆記型電腦的鍵盤。

選擇一個較低的解析度或頻寬。

# 20

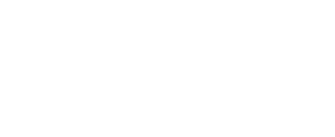

规格表

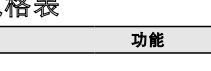

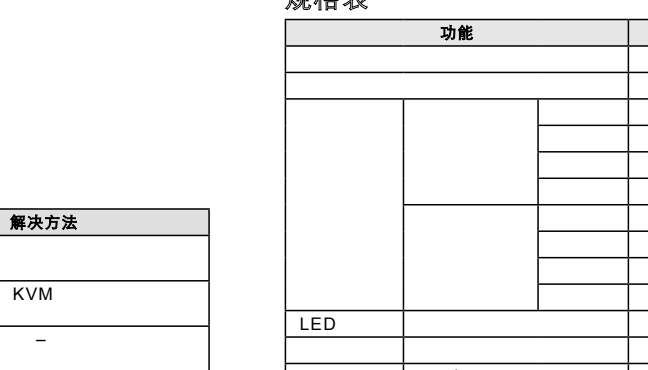

規格表

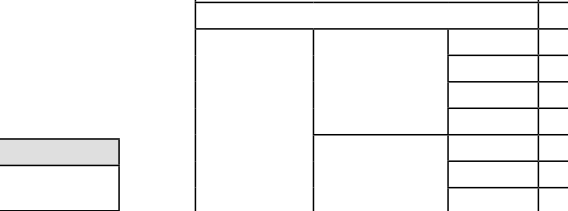

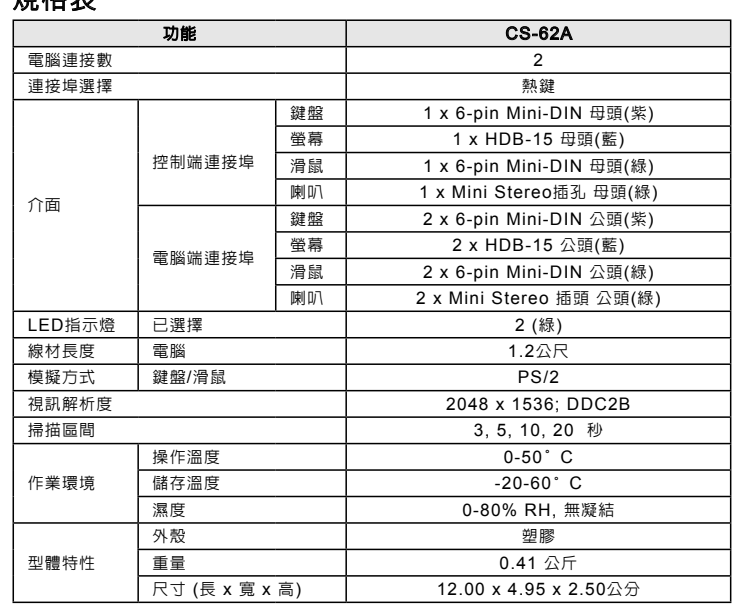

#### 必要ハードウェア環境

コンソール

• 接続するコンピュータの解像度に適したVGA、SVGAまたはマルチシンク対応モニタ • PS/2キーボード • PS/2 マウス

#### コンピュータ

接続するコンピュータが以下の装置を搭載している必要があります: • VGA、SVGA、またはマルチシンク対応ビデオ出力ポート • ミニDIN6ピン (PS/2) マウスポート • ミニDIN6ピン (PS/2) キーボードポート

#### 製品各部名称 ◎

1. ポートLED 2. KVMケーブル 3. スピーカージャック 4. コンソール 5. PS/2マウスコネクタ 6. PS/2キーボードコネクタ 7. スピーカープラグ 8. ビデオコネクタ

#### ハードウェアセットアップ <sup>B</sup>

#### 重要

1. 今から接続する装置すべての電源がオフになっていることを確認して ください。キーボード起動 機能がついている場合は、コンピュータの電源ケーブルも抜いてください。 2. コンピュータやデバイスへのダメージを避けるために、接続されているすべてのデバイスが 正しくアースされていることを確認してください。

CS-62Aの導入は以下の1~3の手順に従って作業を行ってください。

3. KVMケーブルのキーボード、マウス、モニタ、スピーカーのコネクタを、コンピュータの適切な コネクタに接続してください。

#### 接続したコンピュータの電源をオンにしてください。<br>**注意:** デフォルトでは、最初に電源がオンになったコンピュータが選択されます。

#### 操作方法

ホットキーによるポート切替 ホットキーによるすべての操作は、[Scroll Lock]キーを2度押し → [特定のキー] という入力です。 [Scroll Lock] [Scroll Lock]

#### オートスキャンモードを起動します オートスキャンを開始します。マイナスキー[Left Shift] keyを押して、すぐに離します, キーを入力

します[Right Shift] [Left Shift] [Right Shift] スキャンインターバル オートスキャンインターバル時間を n 秒間で設定します。有効なエントリは1~4秒です。

[Left shift] [Right shift] [S] [n]

**注意:** nはオートスキャン間隔を選択する数字(1~4)を入力します。 各設定の詳細は下表をご覧<br>(ください。ホットキー開始のキーを [Scroll Lock]から[Ctrl]キーに切り替えます。この操作を<br>する度に交互に切り替わります。

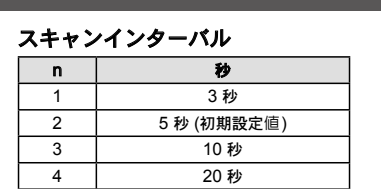

#### トラブルシューティング

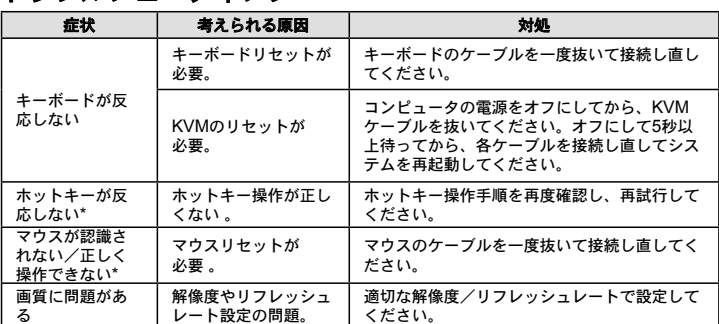

る \* IBMや東芝製のノートPCの一部機種で、キーボード/マウス共用PS/2ポートを1つだけ搭載した ものがあります。その場合は、KVMケーブルのキーボードまたはマウスの一方だけ接続して ください。接続してない方のデバイスは、ノートPCのデバイスを使用して操作してください。

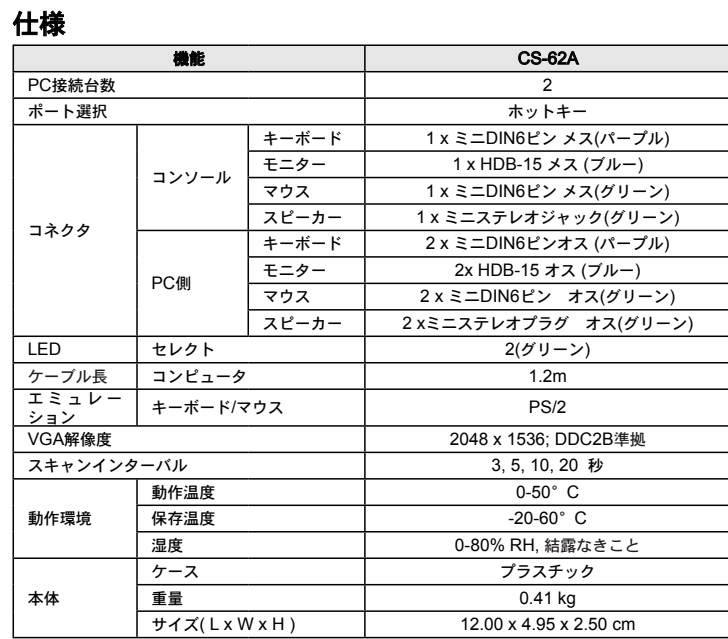

요구사항

#### 하드웨어 설치방법 **O**

콘솔• VGA, SVGA, 또는 설치하는 장비의 높은 해상도를 지원하는 멀티씽크 모니터 • PS/2 타입 마우스 • PS/2 타입 키보드

컴퓨터 다음 장비들은 시스템에 연결할 각 컴퓨터에 반드시 설치되어야 합니다.: • VGA, SVGA 또는 멀티씽크 포트 • 6-핀 mini-DIN (PS/2 타입) 키보드 포트 • 6-핀 mini-DIN (PS/2 타입) 마우스 포트

#### 하드웨어 요구사양 ◎

1. 포트 LED 2. KVM 케이블 3. 스피커 잭 4. 콘솔 포트 5. PS/2 마우스 커넥터 6. PS/2 키보드 커넥터 7. 스피커 플러그 8. 비디오 커넥터

주요사항

1. 연결하려는 모든 장치의 전원이 해제되었는지 확인하십시오. 또한 컴퓨터에 연결된 다른 키보드 등의 별도 전원장치의 전원도 확인하여 해제하십시오 2. 장비들의 손상을 방지 하기 위하여, 연결하고자 하는 모든 장비들은 접지가 되어야 한다

CS-62A의 설치는 다음 3단계로 되어 있다: 1. 키보드, 마우스 및 모니터를 장비의 콘솔 포트에 연결한다. 각포트는 쉽게 구별하기 위하여 색과 2. 스피커를 CS-62A의 스피커 포트에 연결한다. 주의: 이 설치는 옵션 사항임. 3. 제공하는 KVM케이블의키보드, 마우스, 비디오 및 스피커 커넥터를 설치 하고자 하는 컴퓨터의 각 포트에 연결한다.

#### 사용방법 **핫키 포트선택**<br>핫키 포트스위치에서 초기작동은 Scroll Lock 키를 두 번 눌러 시작합니다 [Scroll Lock] [Scroll Lock]

오토스캔모드를 불러옴 오토스캔을 시작하며. [Left Shift] 키를 눌렀다가 손을 떼십시오, [Enter]를 누름. [Left Shift] [Right Shift]

스캔간격 오토스캔간격을 n초간 설정(n 은 1-4사이의 숫자). 오토스캔모드를 불러옴. [Left shift] [Right shift] [S] [n]

주의: 각 포트에 머무르는 간격을 숫자 n 으로 지정합니다. 이때 n은 1에서 4까지의 숫자로 되어 있으며, 아래 스캔간격 표를 참조하여 지정하십시오.

스캔간격 참조표

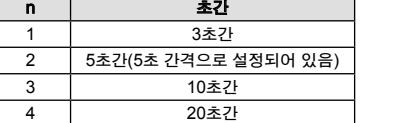

## 사용상의 문제해결

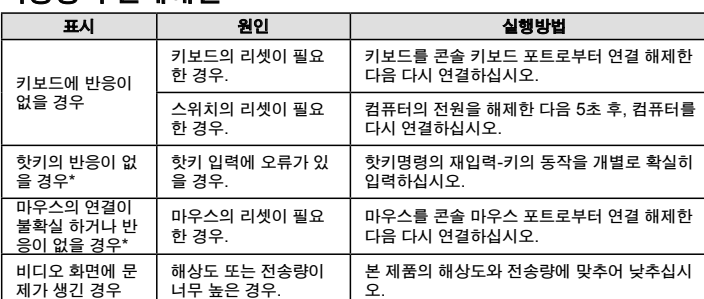

\* 특정 노트북, IBM Thinkpad와 Toshiba Tecra등의 경우 마우스와 키보드를 동시에 사용할 경우 문<br>- 제가 있을 수 있습니다. 이를 위해 마우스 또는 키보드를 하나만 연결하십시오. 만약 마우스 포트에<br>- 연결할 경우, 노트북이 포커스로 전환될 때 노트북의 키보드를 사용하게 됩니다.

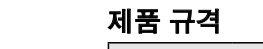

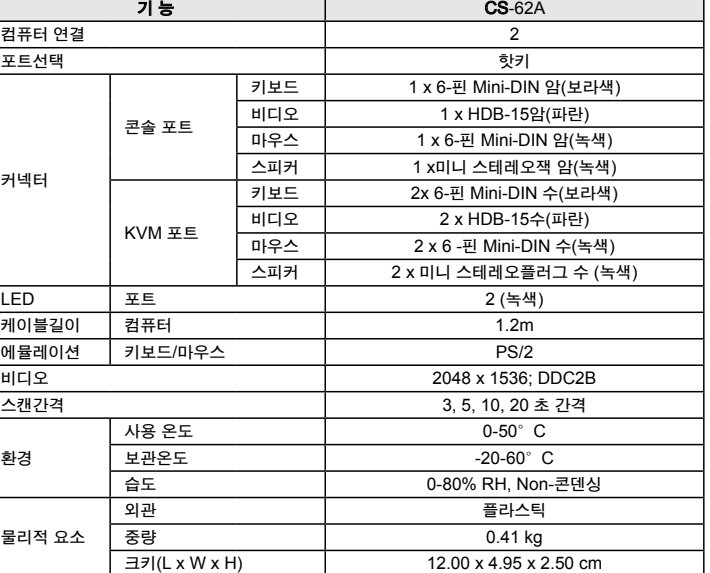

 $\overline{C}$  S-62A 2 PS/2 KVM

#### 系统需求

**Online Registration**

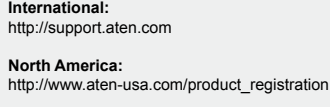

**Technical Phone Support**

**International:** 886-2-86926959

**North America:** 1-888-999-ATEN

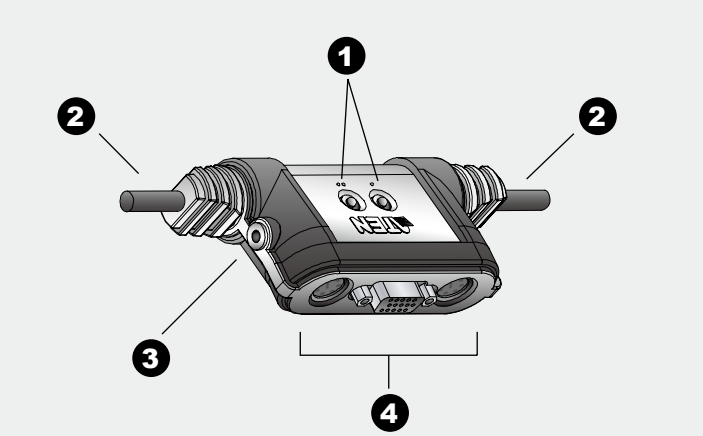

# 5 6 7 8

azione del CS-62A comprende le seguenti fasi

#### Package Contents

1 CS-62A PS/2 KVM Switch with Attached Cables

1 User Guide

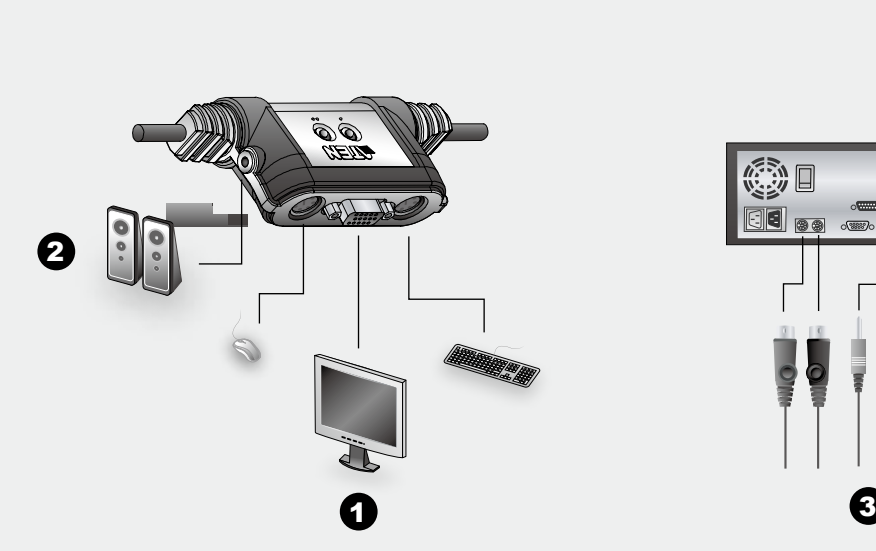

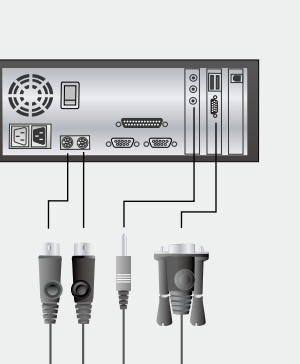